## 電源の管理 ユーザー ガイド

© Copyright 2009 Hewlett-Packard Development Company, L.P.

Windows は、米国 Microsoft Corporation の 米国およびその他の国における登録商標で す。

本書の内容は、将来予告なしに変更される ことがあります。HP 製品およびサービスに 関する保証は、当該製品およびサービスに 付属の保証規定に明示的に記載されている ものに限られます。本書のいかなる内容 も、当該保証に新たに保証を追加するもの ではありません。本書に記載されている製 品情報は、日本国内で販売されていないも のも含まれている場合があります。本書の 内容につきましては万全を期しております が、本書の技術的あるいは校正上の誤り、 省略に対して責任を負いかねますのでご了 承ください。

初版:2009 年 2 月

製品番号: 512511-291

#### 製品についての注意事項

このユーザー ガイドでは、ほとんどのモデ ルに共通の機能について説明します。一部 の機能は、お使いのコンピューターでは使 用できない場合があります。

# 目次

### 1 電源オプションの設定

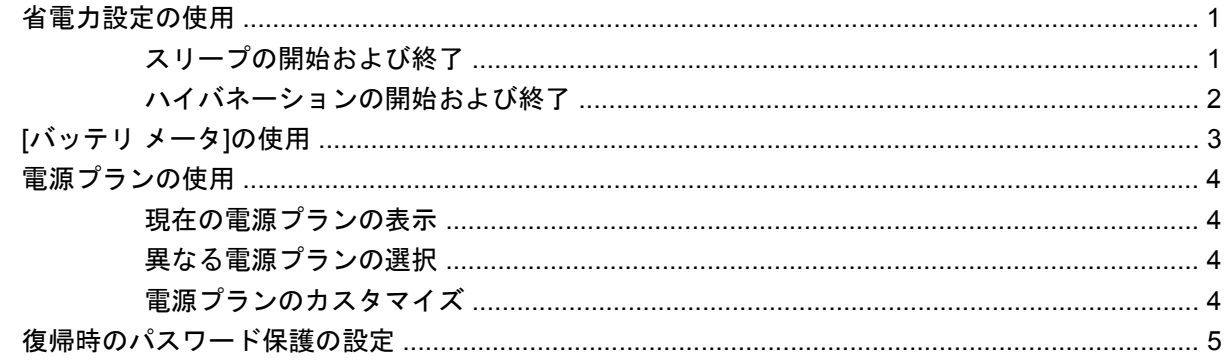

### 2 外部電源の使用

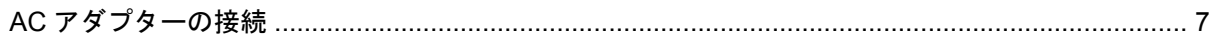

### 3 バッテリ電源の使用

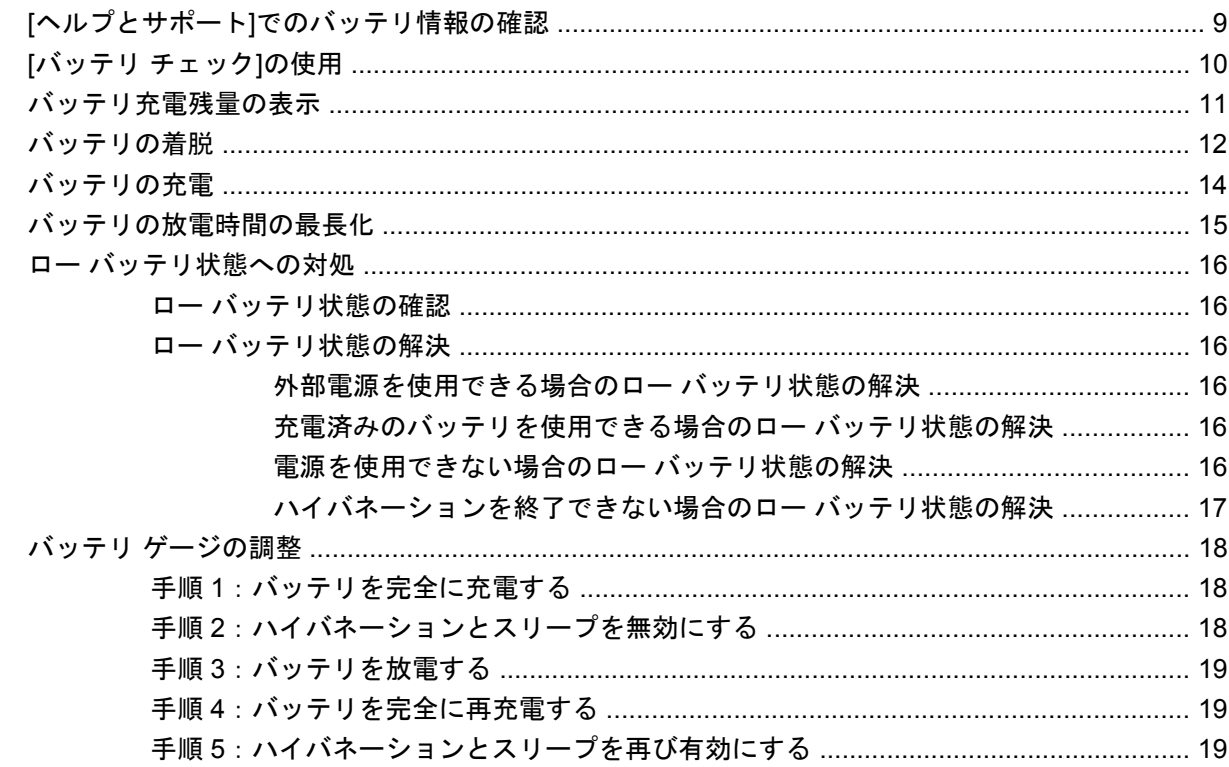

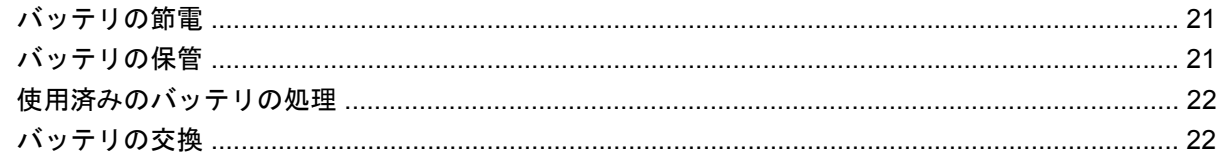

## 4 コンピューターのシャットダウン

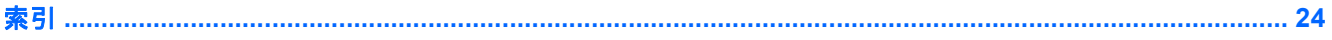

# <span id="page-4-0"></span>**1** 電源オプションの設定

## 省電力設定の使用

お使いのコンピューターでは、2 つの省電力設定が出荷時に有効になっています。スリープおよびハ イバネーションです。

スリープを開始すると、電源ランプが点滅し、画面表示が消えます。作業中のデータがメモリに保存 されるため、スリープを終了するときはハイバネーションを終了するときよりも早く作業に戻れま す。コンピューターが長時間スリープ状態になった場合、またはスリープ状態のときにバッテリが完 全なロー バッテリ状態になった場合は、ハイバネーションを開始します。

ハイバネーションを開始すると、データがハードドライブのハイバネーション ファイルに保存され て、コンピューターの電源が切れます。

- △注意: オーディオおよびビデオの劣化、再生機能の損失、またはデータの損失を防ぐため、ディス クや外付けメディア カードの読み取りまたは書き込み中にスリープやハイバネーションを開始しない でください。
- 注記: コンピューターがスリープまたはハイバネーション状態の場合は、無線接続やコンピュー ターの機能を実行することが一切できなくなります。

### スリープの開始および終了

システムは、バッテリ電源の使用時に操作しない状態が 10 分続いた場合、または外部電源の使用時 に操作しない状態が 25 分続いた場合にスリープを開始するよう出荷時に設定されています。

電源設定およびタイムアウトは、Windows®の[コントロール パネル]の[電源オプション]を使用して変 更できます。

コンピューターの電源がオンの場合、以下のどれかの方法でスリープを開始します。

- 電源ボタンを短く押します。
- ディスプレイを閉じます。
- **[**スタート**]**→[ロック]ボタンの横にある矢印→**[**スリープ**]**の順に選択します。

スリープ状態を終了するには、以下のどれかの操作を行います。

- 電源ボタンを短く押します。
- ディスプレイが閉じている場合は、ディスプレイを開きます。
- キーボードのキーまたはリモコンのボタンを押します(一部のモデルのみ)。
- タッチパッドを操作します。

<span id="page-5-0"></span>コンピューターがスリープを終了すると電源ランプが点灯し、作業を中断した時点の画面に戻りま す。

注記: 復帰するときにパスワードを必要とするように設定した場合は、作業を中断した時点の画面 に戻る前に Windows パスワードを入力する必要があります。

## ハイバネーションの開始および終了

システムは、バッテリ電源の使用時に操作しない状態が 120分 (2 時間) 続いた場合、外部電源の使 用時に操作しない状態が 1080 分(18 時間)続いた場合、または完全なロー バッテリ状態に達した場 合に、ハイバネーションを開始するように出荷時に設定されています。

電源設定およびタイムアウトは、Windows の[コントロール パネル]にある[電源オプション]で変更で きます

ハイバネーションを開始するには、以下の操作を行います。

▲ fn + f5 キーを押します。

または

**[**スタート**]**→**[**ロック**]**ボタンの横にある矢印→**[**休止状態**]**の順にクリックします。

- ハイバネーションを終了するには、以下の操作を行います。
- ▲ 電源ボタンを短く押します。

電源ランプが点灯し、作業を中断した時点の画面に戻ります。

注記: 復帰するときにパスワードを必要とするように設定した場合は、作業を中断した時点の画面 に戻る前に Windows パスワードを入力する必要があります。

## <span id="page-6-0"></span>**[**バッテリ メータ**]**の使用

[バッテリ メータ]はタスクバーの右端の通知領域にあります。[バッテリ メータ]を使用すると、すば やく電源設定にアクセスしたり、バッテリ充電残量を表示したり、別の電源プランを選択したりでき ます。

- 充電残量率と現在の電源プランを表示するには、ポインターを[バッテリ メータ]アイコンの上に 移動します。
- 電源オプションにアクセスしたり、電源プランを変更したりするには、[バッテリ メータ]アイコ ンをクリックして一覧から項目を選択します。

コンピューターがバッテリ電源で動作しているか外部電源で動作しているかは、[バッテリ メータ]ア イコンの形の違いで判断できます。アイコンには、バッテリが完全なロー バッテリ状態になった場合 にそのメッセージも表示されます。

[バッテリ メータ]アイコンを表示または非表示にするには、以下の操作を行います。

- **1.** タスクバーを右クリックし、**[**プロパティ**]**をクリックします。
- **2. [**通知領域**]**タブをクリックします。
- **3.** システム アイコンの下で、**[**電源**]**チェック ボックスのチェックを外して[バッテリ メータ]アイコ ンを非表示にするか、**[**電源**]**チェック ボックスにチェックを入れて[バッテリ メータ]アイコンを 表示します。
- **4. [OK]**をクリックします。

## <span id="page-7-0"></span>電源プランの使用

電源プランは、コンピューターがどのように電源を使用するかを管理するシステム設定の集まりで す。電源プランは、節電やパフォーマンスの向上に役立ちます。

電源プランの設定を変更したり、独自の電源プランを作成したりできます。

## 現在の電源プランの表示

▲ タスクバーの右端にある通知領域の[バッテリ メータ]アイコンの上にポインターを移動します。 または

**[**スタート**]**→**[**コントロール パネル**]**→**[**システムとメンテナンス**]**→**[**電源オプション**]**の順に選択し ます。

## 異なる電源プランの選択

▲ 通知領域の[バッテリ メータ]アイコンをクリックし、一覧から電源プランを選択します。

または

**[**スタート**]**→**[**コントロール パネル**]**→**[**システムとメンテナンス**]**→**[**電源オプション**]**の順に選択 し、一覧から電源プランを選択します。

### 電源プランのカスタマイズ

**1.** 通知領域の[バッテリ メータ]アイコンをクリックし、**[**その他の電源オプション**]**をクリックしま す。

または

**[**スタート**]**→**[**コントロール パネル**]**→**[**システムとメンテナンス**]**→**[**電源オプション**]**の順に選択し ます。

- **2.** 電源プランを選択し、**[**プラン設定の変更**]**をクリックします。
- **3.** 必要に応じて、**[**ディスプレイの電源を切る**]**および**[**コンピューターをスリープ状態にする**]**のタ イムアウト設定を変更します。
- **4.** その他の設定を変更するには、**[**詳細な電源設定の変更**]**をクリックし、変更を行います。

## <span id="page-8-0"></span>復帰時のパスワード保護の設定

スリープまたはハイバネーション状態が終了したときにパスワードの入力を求めるようにコンピュー ターを設定するには、以下の操作を行います。

- **1. [**スタート**]**→**[**コントロール パネル**]**→**[**システムとメンテナンス**]**→**[**電源オプション**]**の順に選択し ます。
- **2.** 左側のパネルで、**[**復帰の際パスワードを必要とする**]**をクリックします。
- **3. [**現在使用できない設定の変更**]**をクリックします。
- 注記: ユーザー アカウント コントロールによってメッセージが表示されたら、**[**続行**]**をクリッ クします。
- **4. [**パスワードを必要とする(推奨)**]**をクリックします。
- **5. [**変更の保存**]**をクリックします。

# <span id="page-9-0"></span>**2** 外部電源の使用

外部電源は、以下のどちらかのデバイスを通じて供給されます。

△ 警告! 安全に関する問題の発生を防ぐため、コンピューターを使用する場合は、コンピューターに 付属している AC アダプター、HP が提供する交換用 AC アダプター、または HP から購入した対応す る AC アダプターを使用してください。

- 認定された AC アダプター
- 別売のドッキング デバイスまたは拡張製品

以下のどれかの条件にあてはまる場合はコンピューターを外部電源に接続してください。

- △ 警告! 航空機内でコンピューターのバッテリを充電しないでください
	- バッテリ充電するか、バッテリ ゲージを調整する場合
	- システム ソフトウェアをインストールまたは変更する場合
	- CD または DVD に情報を書き込む場合

コンピューターを外部電源に接続すると、以下のようになります。

- バッテリの充電が開始されます。
- コンピューターの電源が入ると、通知領域の[バッテリ メータ]アイコンの表示が変わります。

外部電源の接続を外すと、以下のようになります。

- コンピューターの電源がバッテリに切り替わります。
- バッテリ電源を節約するために自動的に画面の輝度が下がります。ディスプレイの輝度を上げる には、fn + f8 ホットキーを押すか、AC アダプターを接続しなおします。

## <span id="page-10-0"></span>**AC** アダプターの接続

警告! 感電や装置の損傷を防ぐため、必ず以下の注意事項を守ってください。

電源コードは、製品の近くの手が届きやすい場所にある電源コンセントに差し込んでください。

コンピューターへの外部電源の供給を完全に遮断するには、電源を切った後、電源コードをコンピュー ターからではなくコンセントから抜いてください。

安全に使用するため、必ず電源コードのアース端子を使用して接地してください。必ず電源コードの アース端子を使用して接地して ください。アース端子は重要な安全上の機能です。

コンピューターを外部電源に接続するには、以下の操作を行います。

- **1.** AC アダプターをコンピューターの電源コネクタに差し込みます(**1**)。
- **2.** 電源コードを AC アダプターに差し込みます(**2**)。
- **3.** 電源コードのもう一方の端を電源コンセントに差し込みます(**3**)。

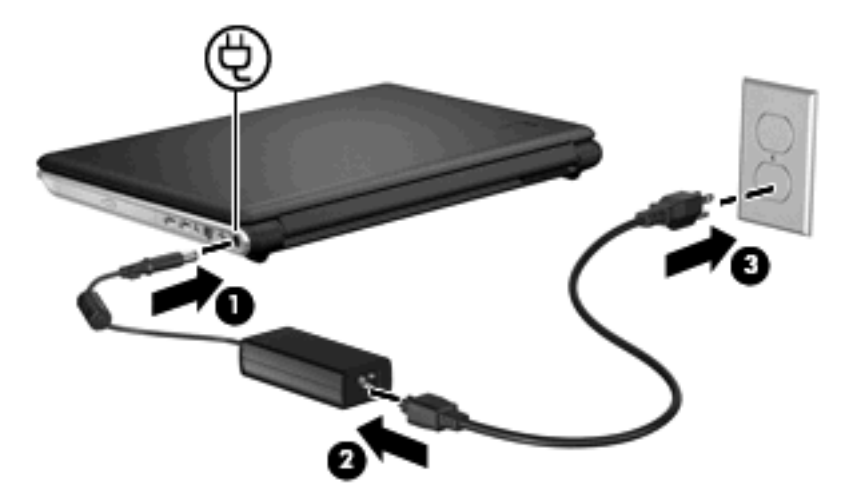

# <span id="page-11-0"></span>**3** バッテリ電源の使用

充電済みのバッテリが装着され、外部電源に接続されていない場合、コンピューターはバッテリ電源 で動作します。外部電源に接続されている場合、コンピューターは外部電源で動作します。

充電済みのバッテリを装着したコンピューターが AC アダプターから電力が供給される外部電源で動 作している場合、AC アダプターを取り外すと、電源がバッテリ電源に切り替わります。

注記: 外部電源の接続を外すと、バッテリ電源を節約するために自動的に画面の輝度が下がりま す。ディスプレイの輝度を上げるには、fn + f8 ホットキーを使用するか、AC アダプターを接続しな おします。

作業環境に応じて、バッテリをコンピューターに装着しておくことも、ケースに保管しておくことも 可能です。コンピューターを外部電源に接続している間、常にバッテリを装着しておけば、バッテリ は充電されていて、停電した場合でも作業データを守ることができます。ただし、バッテリをコン ピューターに装着したままにしておくと、コンピューターを外部電源に接続していない場合は、コン ピューターがオフのときでもバッテリは徐々に放電していきます。

△ 警告! 安全に関する問題の発生を防ぐため、この製品を使用する場合は、コンピューターに付属し ているバッテリ、HP が提供する交換用バッテリ、または HP から購入した対応するバッテリを使用 してください。

コンピューターのバッテリは消耗品で、その寿命は、電源管理の設定、コンピューターで動作してい るプログラム、画面の輝度、コンピューターに接続されている外付けデバイス、およびその他の要素 によって異なります。

## <span id="page-12-0"></span>**[**ヘルプとサポート**]**でのバッテリ情報の確認

[ヘルプとサポート]の[ラーニング センター]にある[バッテリ情報]セクションでは、以下のツールと情 報が提供されます。

- バッテリの性能をテストするための[バッテリ チェック]ツール
- バッテリの寿命を延ばすための、バッテリ ゲージの調整、電源管理、および適切な取り扱いと 保管に関する情報
- バッテリの種類、仕様、ライフサイクル、および容量に関する情報

[バッテリ情報]にアクセスするには、以下の操作を行います。

▲ **[**スタート**]**→**[**ヘルプとサポート**]**→**[**ラーニング センター**]**→**[HP Power and Battery Learning Center]**(HP 電源およびバッテリ ラーニング センター)の順に選択します。

## <span id="page-13-0"></span>**[**バッテリ チェック**]**の使用

バッテリ チェックは[Total Care Advisor] (トータル ケア アドバイザー)の一部で、コンピューター に取り付けられているバッテリの状態について情報を提供します。

[バッテリ チェック]を実行するには、以下の操作を行います。

- **1.** AC アダプターをコンピューターに接続します。
- 注記: [バッテリ チェック]を正常に動作させるため、コンピューターを外部電源に接続してお く必要があります。
- **2. [**スタート**]**→**[**ヘルプとサポート**]**→**[**トラブルシューティング ツール**]**→**[**バッテリ チェック**]**の順に 選択します。

[バッテリ チェック]は、バッテリとそのセルを検査して、バッテリとそのセルが正常に機能している かどうかを確認し、検査の結果を表示します。

## <span id="page-14-0"></span>バッテリ充電残量の表示

▲ タスクバーの右端にある通知領域の[バッテリ メータ]アイコンの上にポインターを移動します。 または

[Windows モビリティ センター]でバッテリ残量の推定使用可能時間(分)を表示します。

▲ [バッテリ メータ]アイコンをクリックし、**[Windows** モビリティ センター**]**をクリックしま す。

または

**[**スタート**]**→**[**コントロール パネル**]**→**[**モバイル コンピューター**]**→**[Windows** モビリティ セ ンター**]**の順に選択します。

表示される時間は、現在のレベルでバッテリの電力を使用し続けた場合にバッテリを使用で きる推定残り時間を示します。たとえば、DVD を再生すると残り時間が短くなり、停止す ると残り時間が長くなります。

## <span id="page-15-0"></span>バッテリの着脱

△ 注意: 電源にバッテリのみを使用している状態でバッテリを取り外すと、情報が失われる可能性が あります。バッテリを取り外す場合は、情報の損失を防ぐため、あらかじめハイバネーションを開始 するか Windows の通常の手順でコンピューターの電源を切っておいてください。

バッテリを装着するには、以下の操作を行います。

- **1.** コンピューターを裏返して安定した平らな場所に置きます。
- **2.** バッテリをバッテリ ベイに挿入し(**1**)、しっかりと収まるまで下向きに回転させるようにして 取り付けます(**2**)。

バッテリ リリース ラッチ(**3**)でバッテリが自動的に固定されます。

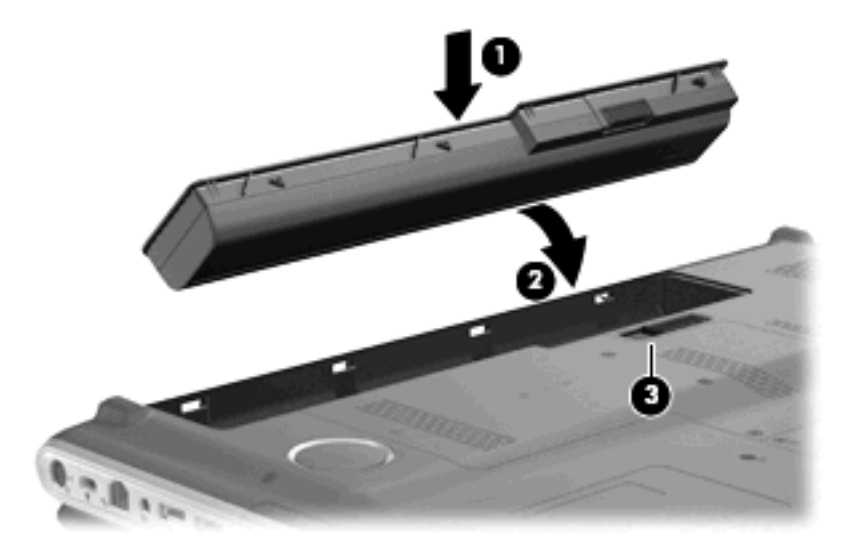

バッテリを取り外すには、以下の操作を行います。

- **1.** コンピューターを裏返して安定した平らな場所に置きます。
- **2.** バッテリ リリース ラッチをスライドさせて(**1**)バッテリの固定を解除します。

**3.** バッテリを回転させるようにして引き上げて(**2**)、コンピューターから取り外します(**3**)。

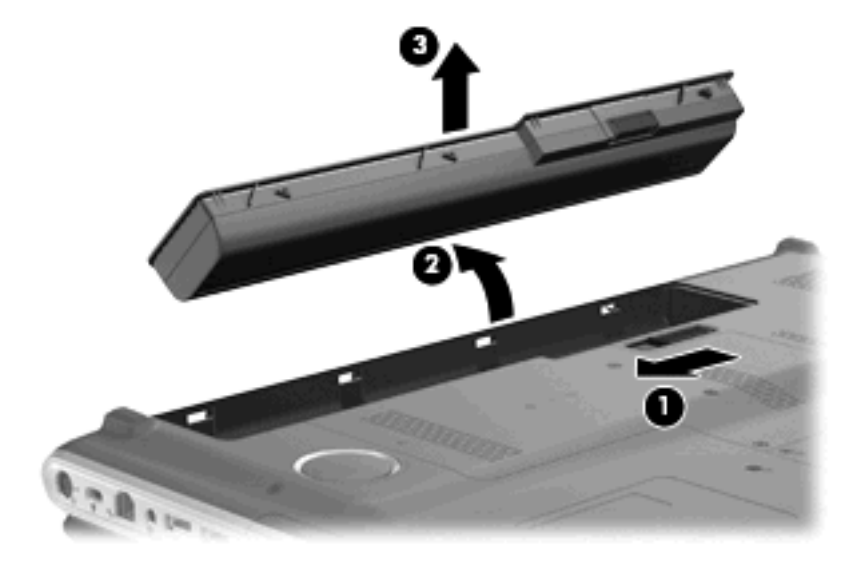

## <span id="page-17-0"></span>バッテリの充電

△ 警告! 航空機内でコンピューターのバッテリを充電しないでください。

コンピューターを外部電源(AC アダプター経由)、別売の電源アダプター、別売の拡張製品、または 別売のドッキング デバイスに接続すると、バッテリの充電が開始されます。

バッテリは、コンピューターの電源が入っているかどうかにかかわらず充電されますが、電源を切っ たときの方が早く充電が完了します。

バッテリが新しいか 2 週間以上使用されていない場合、またはバッテリの温度が室温よりも高すぎた り低すぎたりする場合、充電に時間がかかることがあります。

バッテリの寿命を延ばし、バッテリ残量が正確に表示されるようにするには、以下の点に注意してく ださい。

- 新しいバッテリを充電する場合は、コンピューターの電源を入れる前にバッテリを完全に充電し てください。
- バッテリ ランプが消灯するまでバッテリを充電してください。
- 注記: コンピューターの電源が入っている状態でバッテリを充電すると、バッテリが完全に充 電される前に通知領域のバッテリ メータに 100%と表示される場合があります。
- 通常の使用で完全充電時の 5%未満になるまでバッテリを放電してから充電してください。
- 1 か月以上使用していないバッテリは、単に充電を行うのではなく、バッテリ ゲージの調整を 行ってください。

バッテリ ランプには、以下のように充電状態が表示されます。

- 点灯:バッテリが充電中です。
- 点滅:バッテリがロー バッテリ状態か完全なロー バッテリ状態になっていて、充電されていま せん。
- 消灯:バッテリの充電が完了しているか、バッテリを使用中か、バッテリが装着されていない状 態です。

## <span id="page-18-0"></span>バッテリの放電時間の最長化

バッテリの放電時間は、バッテリ電源で動作しているときに使用する機能によって異なります。バッ テリの容量は自然に低下するため、バッテリの最長放電時間は徐々に短くなります。

バッテリの放電時間を長く保つには以下の点に注意してください。

- ディスプレイの輝度を下げます。
- [電源オプション]の**[**省電力**]**設定を確認します。
- バッテリが使用されていないとき、または充電されていないときは、コンピューターからバッテ リを取り外します。
- バッテリを気温や湿度の低い場所に保管します。

## <span id="page-19-0"></span>ロー バッテリ状態への対処

ここでは、出荷時に設定されている警告メッセージおよびシステム応答について説明します。ロー バッテリ状態の警告とシステム応答の設定は、Windows の[コントロール パネル]の[電源オプション] で変更できます。[電源オプション]を使用した設定は、ランプの状態には影響しません。

### ロー バッテリ状態の確認

コンピューターの電源としてバッテリのみを使用しているときにバッテリがロー バッテリ状態になる と、バッテリ ランプが点滅します。

ロー バッテリ状態を解決しないと完全なロー バッテリ状態に入り、バッテリ ランプがすばやく点滅 し始めます。

完全なロー バッテリの状態になった場合、コンピューターでは以下の処理が行われます。

- ハイバネーションが有効で、コンピューターの電源が入っているかスリープ状態のときは、ハイ バネーションが開始します。
- ハイバネーションが無効で、コンピューターの電源が入っているかスリープ状態のときは、短い 時間スリープ状態になってから、システムが終了します。このとき、保存されていない情報は失 われます。

## ロー バッテリ状態の解決

注意: 情報の損失を防ぐため、コンピューターが完全なロー バッテリ状態になり、ハイバネーショ ンが開始した場合は、電源ランプが消灯するまで電源を入れないでください。

#### 外部電源を使用できる場合のロー バッテリ状態の解決

- ▲ 以下のデバイスのどれかを接続します。
	- $\bullet$  AC アダプター
	- 別売の拡張製品またはドッキング デバイス
	- 別売の電源アダプター

#### 充電済みのバッテリを使用できる場合のロー バッテリ状態の解決

- **1.** コンピューターの電源を切るか、ハイバネーションを開始します。
- **2.** 放電したバッテリを取り外し、充電済みのバッテリを装着します。
- **3.** コンピューターの電源を入れます。

#### 電源を使用できない場合のロー バッテリ状態の解決

▲ ハイバネーションを開始します。

または

作業中のデータを保存してコンピューターをシャットダウンします。

### <span id="page-20-0"></span>ハイバネーションを終了できない場合のロー バッテリ状態の解決

ハイバネーションを終了するための十分な電力がコンピューターに残っていない場合は、以下の操作 を行います。

- **1.** 充電済みのバッテリを装着するか、コンピューターを外部電源に接続します。
- **2.** 電源ボタンを押して、ハイバネーションを終了します。

## <span id="page-21-0"></span>バッテリ ゲージの調整

バッテリ ゲージの調整は、以下の場合に必要です。

- バッテリ充電情報の表示が不正確な場合
- バッテリの通常の動作時間が極端に変化した場合

バッテリを頻繁に使用している場合でも、1 か月に 2 回以上バッテリ ゲージを調整する必要はありま せん。また、新しいバッテリを初めて使用する前にバッテリ ゲージを調整する必要はありません。

#### 手順 **1**:バッテリを完全に充電する

- 警告! 航空機内でコンピューターのバッテリを充電しないでください。
- 注記: バッテリは、コンピューターの電源が入っているかどうかにかかわらず充電されますが、電 源を切ったときの方が早く充電が完了します。

バッテリを完全に充電するには、以下の操作を行います。

- **1.** コンピューターにバッテリを装着します。
- **2.** コンピューターを AC アダプター、別売の電源アダプター、別売の拡張製品、または別売のドッ キング デバイスに接続し、そのアダプターまたはデバイスを外部電源に接続します。

コンピューターのバッテリ ランプが点灯します。

**3.** バッテリが完全に充電されるまで、コンピューターを外部電源に接続しておきます。 充電が完了すると、コンピューターのバッテリ ランプが消灯します。

### 手順 **2**:ハイバネーションとスリープを無効にする

**1.** 通知領域の[バッテリ メータ]アイコン→**[**その他の電源オプション**]**の順にクリックします。 または

**[**スタート**]**→**[**コントロール パネル**]**→**[**システムとメンテナンス**]**→**[**電源オプション**]**の順に選択し ます。

- **2.** 現在の電源プランのもとで、**[**プラン設定の変更**]**をクリックします。
- **3.** バッテリ ゲージの調整後に設定を元に戻せるように、**[**バッテリ駆動**]**列の**[**ディスプレイの電源 を切る**]**および**[**コンピューターをスリープ状態にする**]**の設定を記録しておきます。
- **4. [**ディスプレイの電源を切る**]**および**[**コンピューターをスリープ状態にする**]**の設定を**[**しない**]**に変 更します。
- **5. [**詳細な電源設定の変更**]**をクリックします。
- **6. [**スリープ**]**の横のプラス記号(+)→**[**以下の時間が経過後休止状態にする**]**の横のプラス記号の 順にクリックします。
- **7.** バッテリ ゲージの調整後に設定を元に戻せるように、**[**以下の時間が経過後休止状態にする**]**の下 の**[**バッテリ駆動**]**の設定を記録しておきます。
- **8. [**バッテリ駆動**]**の設定を**[**なし**]**に変更します。
- <span id="page-22-0"></span>**9. [OK]**をクリックします。
- **10. [**変更の保存**]**をクリックします。

### 手順 **3**:バッテリを放電する

バッテリの放電中は、コンピューターの電源を入れたままにしておく必要があります。バッテリは、 コンピューターを使用しているかどうかにかかわらず放電できますが、使用している方が早く放電が 完了します。

- 放電中にコンピューターを放置しておく場合は、放電を始める前に作業中のファイルを保存して ください。
- 放電中にコンピューターを使用する予定で、省電力設定を利用している場合、放電処理中はシス テムの動作が以下のようになります。
	- モニターが自動的にオフになりません。
	- コンピューターがアイドル状態のときでも、ハードドライブの速度が自動的に低下しませ ん。
	- システムによるハイバネーションは開始されません。

バッテリを放電するには、以下の操作を行います。

- **1.** コンピューターを外部電源から切断します。ただし、コンピューターの電源は切らないでくださ い。
- **2.** バッテリが放電するまで、バッテリ電源でコンピューターを動作させます。バッテリの放電が進 んでロー バッテリ状態になると、バッテリ ランプが点滅し始めます。バッテリが放電すると、 バッテリ ランプが消灯して、コンピューターの電源が切れます。

#### 手順 **4**:バッテリを完全に再充電する

バッテリを再充電するには、以下の操作を行います。

**1.** コンピューターを外部電源に接続して、バッテリが完全に再充電されるまで接続したままにしま す。再充電が完了すると、コンピューターのバッテリ ランプが消灯します。

バッテリの再充電中でもコンピューターは使用できますが、電源を切っておく方が充電が早く完 了します。

**2.** コンピューターの電源を切っていた場合は、バッテリが完全に充電されてバッテリ ランプが消 灯した後で、コンピューターの電源を入れます。

### 手順 **5**:ハイバネーションとスリープを再び有効にする

- △注意: バッテリ ゲージの調整後にハイバネーションを有効にしないと、コンピューターが完全な ロー バッテリ状態になった場合、バッテリが完全に放電して情報が失われるおそれがあります。
	- **1.** 通知領域の[バッテリ メータ]アイコン→**[**その他の電源オプション**]**の順にクリックします。

または

**[**スタート**]**→**[**コントロール パネル**]**→**[**システムとメンテナンス**]**→**[**電源オプション**]**の順に選択し ます。

**2.** 現在の電源プランのもとで、**[**プラン設定の変更**]**をクリックします。

- **3. [**バッテリ駆動**]**列の項目を、記録しておいた設定に戻します。
- **4. [**詳細な電源設定の変更**]**をクリックします。
- 5. [スリープ]の横のプラス記号(+)→[以下の時間が経過後休止状態にする]の横のプラス記号の 順にクリックします。
- **6. [**バッテリ駆動**]**列を、記録しておいた設定に戻します。
- **7. [OK]**をクリックします。
- **8. [**変更の保存**]**をクリックします。

## <span id="page-24-0"></span>バッテリの節電

- Windows の[コントロール パネル]の[電源オプション]で、低消費電力設定を選択します。
- ネットワークに接続する必要がないときは無線接続とローカル エリア ネットワーク(LAN)接 続をオフにして、モデムを使用するアプリケーションを使用後すぐに終了します。
- 外部電源に接続されていない外付けデバイスのうち、使用していないものをコンピューターから 取り外します。
- 使用していない外付けメディア カードを停止するか、無効にするか、または取り外します。
- $\mathcal{P}$  必要に応じて、fn + f7 および fn + f8 ホットキーを使用して画面の輝度を調節します。
- しばらく作業を行わないときは、スリープまたはハイバネーションを開始するか、コンピュー ターの電源を切ります。

## バッテリの保管

△注意: 故障の原因となりますので、バッテリを温度の高い場所に長時間放置しないでください。

2 週間以上コンピューターを使用せず外部電源から切り離しておく場合、バッテリはコンピューター から取り出して保管してください。

保管中のバッテリの放電を抑えるには、バッテリを気温や湿度の低い場所に保管してください。

1 か月以上保管したバッテリを使用するときは、最初にバッテリ ゲージの調整を行ってください。

## <span id="page-25-0"></span>使用済みのバッテリの処理

△ 警告! 化学薬品による火傷や発火のおそれがありますので、分解したり、壊したり、穴をあけたり しないでください。また、接点をショートさせたり、火や水の中に捨てたりしないでください。

バッテリの処理については、『規定、安全、および環境に関するご注意』を参照してください。バッ テリは消耗品です。

## バッテリの交換

コンピューターのバッテリは消耗品で、その寿命は、電源管理の設定、コンピューターで動作してい るプログラム、画面の輝度、コンピューターに接続されている外付けデバイス、およびその他の要素 によって異なります。

[バッテリ チェック]は、内部セルが正常に充電されていないときや、バッテリ容量が「ロー バッテ リ」の状態になったときに、バッテリを交換するようユーザーに通知します。交換用バッテリの購入 について詳しくは、メッセージに記載されている HP の Web サイトを参照してください。バッテリが HP の保証対象となっている場合は、説明書に保証 ID が記載されています。

注記: 必要なときにバッテリ切れを起こさないようにするため、充電残量のインジケーターが緑が かった黄色になったら新しいバッテリを購入することをおすすめします。

# <span id="page-26-0"></span>**4** コンピューターのシャットダウン

△ 注意: コンピューターをシャットダウンすると、保存されていない情報は失われます。

[シャットダウン]コマンドはオペレーティング システムを含む開いているすべてのプログラムを終了 し、ディスプレイおよびコンピューターの電源を切ります。

以下の場合は、コンピューターをシャットダウンします。

- バッテリを交換したりコンピューター内部の部品に触れたりする必要がある場合
- USB コネクタに接続しない外付けハードウェア デバイスを接続する場合
- コンピューターを長期間使用せず、外部電源から切断する場合

コンピューターをシャットダウンするには、以下の操作を行います。

- 注記: コンピューターがスリープまたはハイバネーション状態の場合は、シャットダウンをする前 にスリープまたはハイバネーションを終了させる必要があります。
	- **1.** 作業中のデータを保存して、開いているすべてのプログラムを閉じます。
	- **2. [**スタート**]**をクリックし、[ロック]ボタンの横にある矢印をクリックします。
	- **3. [**シャットダウン**]**をクリックします。

コンピューターが応答しなくなり、上記のシャットダウン手順を使用できない場合は、記載されてい る順に以下の緊急手順を試みてください。

- ctrl + alt + delete キーを押し、**[**電源**]**ボタンをクリックします。
- 電源ボタンを 5 秒程度押し続けます。
- コンピューターを外部電源から切断し、バッテリを取り外します。

# <span id="page-27-0"></span>索引

#### **A**

AC アダプター、接続 [7](#page-10-0)

#### お

オペレーティング システム [23](#page-26-0) 温度 [21](#page-24-0)

#### か

書き込み可能メディア [1](#page-4-0) 完全なロー バッテリ状態 [16](#page-19-0)

### こ

コンピューターの電源切断 [23](#page-26-0) コンピューターの持ち運び [21](#page-24-0)

### し

システムの応答停止 [23](#page-26-0) シャットダウン [23](#page-26-0) 充電、バッテリ [14](#page-17-0), [18](#page-21-0)

## す

スリープ 開始 [1](#page-4-0) 終了 [1](#page-4-0)

### せ

接続、外部電源 [7](#page-10-0) 節約、電力 [21](#page-24-0)

### て

電源 接続 [7](#page-10-0) 節約 [21](#page-24-0)

### と

ドライブ メディア [1](#page-4-0)

#### は

ハイバネーション 開始 [2](#page-5-0)

完全なロー バッテリ状態での起 動 [16](#page-19-0) 終了 [2](#page-5-0) バッテリ ゲージの調整 [18](#page-21-0) バッテリ チェック [10](#page-13-0) バッテリ電源 [8](#page-11-0) バッテリ 温度 [21](#page-24-0) 交換 [22](#page-25-0) 再充電 [19](#page-22-0) 充電 [14](#page-17-0), [18](#page-21-0) 処理 [22](#page-25-0) 節電 [21](#page-24-0) 装着 [12](#page-15-0) 調整 [18](#page-21-0) 取り外し [12](#page-15-0) 放電 [15](#page-18-0) 保管 [21](#page-24-0) ロー バッテリ状態 [16](#page-19-0) バッテリ ランプ [14](#page-17-0), [16](#page-19-0) バッテリ リリース ラッチ [12](#page-15-0)

#### ほ

保管、バッテリ [21](#page-24-0)

### よ

読み取り可能メディア [1](#page-4-0)

### ろ

ロー バッテリ状態 [16](#page-19-0)

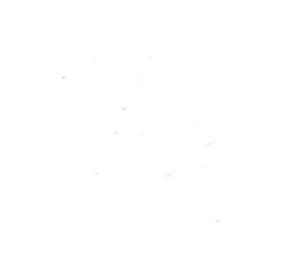